# **GRIDOPT Documentation**

*Release 1.3.7*

**Tomas Tinoco De Rubira**

**Jan 07, 2020**

# **Contents**

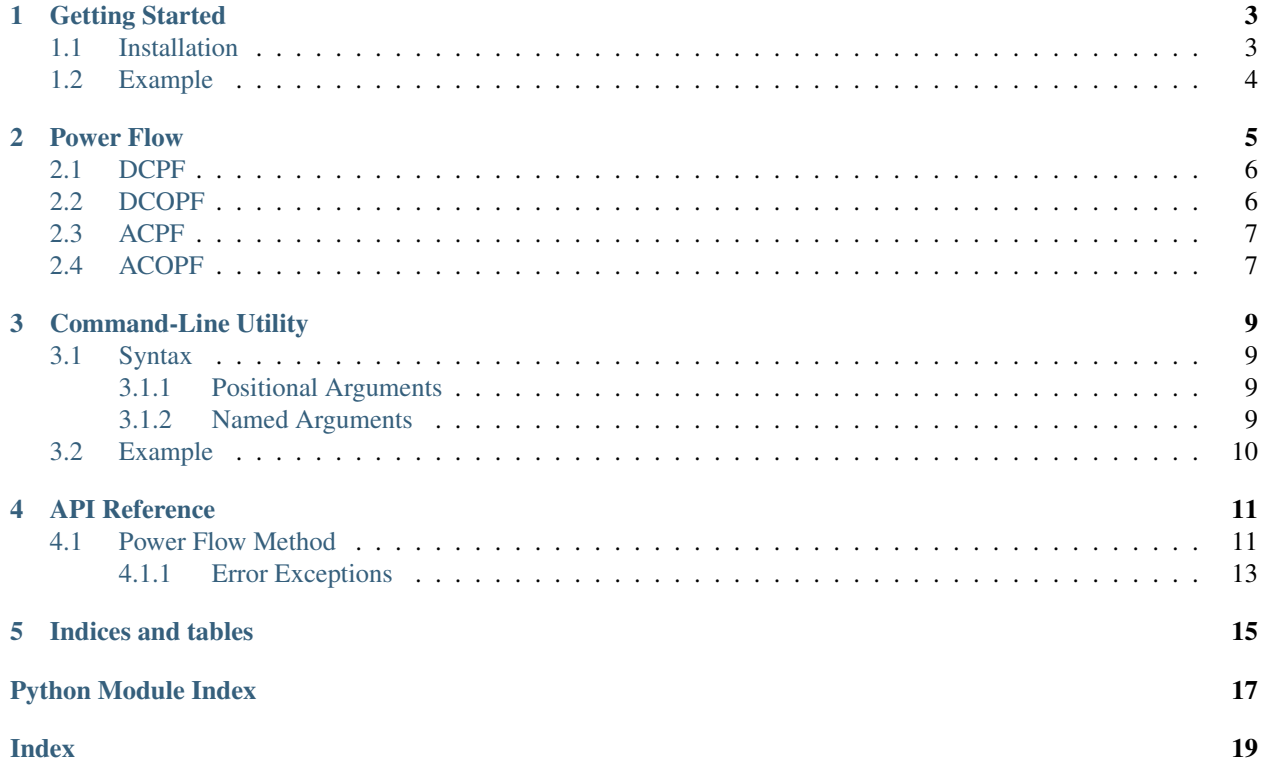

<span id="page-4-1"></span>Welcome! This is the documentation for GRIDOPT version 1.3.7, last updated Jan 07, 2020.

#### What is GRIDOPT?

GRIDOPT is a Python package that provides methods for solving power grid optimization problems.

License

GRIDOPT is released under the BSD 2-clause license.

<span id="page-4-0"></span>**Contents** 

## Getting Started

<span id="page-6-0"></span>This section describes how to get started with GRIDOPT. In particular, it covers installation and provides a quick example that shows how to use this package.

### <span id="page-6-1"></span>**1.1 Installation**

In order to install GRIDOPT, the following tools are needed:

- Linux and macOS:
	- C compiler
	- [Make](https://www.gnu.org/software/make/)
	- $-$  [Python](https://www.python.org/) (2 or 3)
	- [pip](https://pip.pypa.io/en/stable/)
- Windows:
	- [Anaconda](https://www.anaconda.com/) (for Python 2.7)
	- [CMake](https://cmake.org/) (choose "Add CMake to the system PATH for all users" during installation)
	- $-$  [7-Zip](http://www.7-zip.org/) (update system path to include the 7z executable, typically in C:\Program Files\7-Zip)
	- [mingwpy](https://anaconda.org/carlkl/mingwpy) (use pip install -i https://pypi.anaconda.org/carlkl/simple mingwpy)

After getting these tools, the GRIDOPT Python module can be easily installed by executing the following commands on the terminal or Anaconda prompt:

```
pip install numpy cython
pip install optalg pfnet
pip install gridopt
```
To install the module from source, the code can be obtained from [https://github.com/ttinoco/GRIDOPT,](https://github.com/ttinoco/GRIDOPT) and then the following commands can be executed on the terminal or Anaconda prompt from the root directory of the package:

```
pip install numpy cython
pip install optalg pfnet
python setup.py install
```
Running the unit tests can be done with:

pip install nose nosetests -s -v

## <span id="page-7-0"></span>**1.2 Example**

The following example shows how to solve the power flow problem associated with a power grid using GRIDOPT:

```
>>> import pfnet
>>> import gridopt
>>> net = pfnet.PyParserMAT().parse('ieee14.m')
>>> # max mismatches (MW,MVAr)
>>> print '%.2e %.2e' %(net.bus_P_mis,net.bus_Q_mis)
3.54e-01 4.22e+00
>>> method = gridopt.power_flow.new_method('ACPF')
>>> method.set_parameters({'quiet': True})
>>> method.solve(net)
>>> results = method.get_results()
>>> print results['solver status']
solved
>>> method.update_network(net)
>>> # max mismatches (MW,MVAr)
>>> print '%.2e %.2e' %(net.bus_P_mis,net.bus_Q_mis)
5.09e-06 9.70e-06
```
In this example, it is assumed that the Python interpreter is started from a directory where the sample case [ieee14](https://github.com/ttinoco/GRIDOPT/tree/master/tests/resources/cases) is located.

Power Flow

<span id="page-8-0"></span>The Power Flow (PF) problem consists of determining steady-state voltage magnitudes and angles at every bus of the network as well as any unknown generator powers. On the other hand, the Optimal Power Flow (OPF) problem consists of determining generator powers and network control settings that result in the optimal operation of the network according to some measure, *e.g.*, generation cost. In GRIDOPT, methods for solving PF and OPF problems are represented by objects derived from a [method](#page-14-2) base class.

To solve a PF or OPF problem, one first needs to create an instance of a specific method subclass. This is done using the function  $new\_method()$ , which takes as argument the name of an available PF or OPF method. Available methods are the following:

- *[DCPF](#page-9-0)*
- *[DCOPF](#page-9-1)*
- *[ACPF](#page-10-0)*
- *[ACOPF](#page-10-1)*

The following code sample creates an instance of the *[ACPF](#page-10-0)* method:

```
>>> import gridopt
>>> method = gridopt.power_flow.new_method('ACPF')
```
Once a method has been instantiated, its parameters can be set using the function set parameters(). This function takes as argument a dictionary with parameter name-value pairs. Valid parameters include parameters of the method, which are described in the sections below, and parameters of the numerical [solver](https://optalg.readthedocs.io/en/latest/reference.html#optalg.opt_solver.opt_solver.OptSolver) used by the method. The numerical solvers used by the methods of GRIDOPT belong to the Python package [OPTALG.](http://optalg.readthedocs.io) The following code sample sets a few parameters of the method created above:

**>>>** method.set\_parameters({'solver': 'nr', 'quiet': **True**, 'feastol': 1e-4})

After configuring parameters, a method can be used to solve a problem using the function  $s \circ l \vee e$  (). This function takes as argument a [PFNET](http://pfnet-python.readthedocs.io) [Network](https://pfnet-python.readthedocs.io/en/latest/reference.html#pfnet.Network) object, as follows:

```
>>> import pfnet
>>> net = pfnet.PyParserMAT().parse('ieee14.m')
>>> method.solve(net)
```
Information about the execution of the method can be obtained from the results attribute of the [method](#page-14-2) object. This dictionary of results includes information such as 'solver status', *e.g.*, 'solved' or 'error', any 'solver message', 'solver iterations', a 'network snapshot' reflecting the solution, and others. The following code sample shows how to extract some results:

```
>>> results = method.get_results()
>>> print results['solver status']
solved
>>> print results['solver iterations']
1
>>> print results['network snapshot'].bus_v_max
1.09
```
If desired, one can update the input [Network](https://pfnet-python.readthedocs.io/en/latest/reference.html#pfnet.Network) object with the solution found by the method. This can be done with the function update network(). This routine not only updates the network quantities treated as variables by the method, but also information about the sensitivity of the optimal objective value with respect to perturbations of the constraints. The following code sample updates the power network with the results obtained by the method and shows the resulting maximum active and reactive bus power mismatches in units of MW and MVAr:

```
>>> method.update_network(net)
>>> print '%.2e %.2e' %(net.bus_P_mis, net.bus_Q_mis)
5.09e-06 9.70e-06
```
### <span id="page-9-0"></span>**2.1 DCPF**

This method is represented by an object of type  $DCFF$  and solves a DC power flow problem, which is just a linear system of equations representing [DC Power balance](https://pfnet-python.readthedocs.io/en/latest/problems.html#prob-constr-dcpf) constraints.

The parameters of this method are the following:

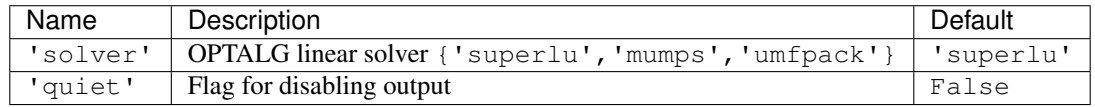

## <span id="page-9-1"></span>**2.2 DCOPF**

This method is represented by an object of type  $DCOPF$  and solves a DC optimal power flow problem, which is just a quadratic program that considers [Active power generation cost,](https://pfnet-python.readthedocs.io/en/latest/problems.html#prob-func-gen-cost) [Active power consumption utility,](https://pfnet-python.readthedocs.io/en/latest/problems.html#prob-func-load-util) [DC Power balance,](https://pfnet-python.readthedocs.io/en/latest/problems.html#prob-constr-dcpf) [Variable bounds,](https://pfnet-python.readthedocs.io/en/latest/problems.html#prob-constr-bound) *e.g.*, generator and load limits, and [DC branch flow limits.](https://pfnet-python.readthedocs.io/en/latest/problems.html#prob-constr-dc-flow-lim)

The parameters of this method are the following:

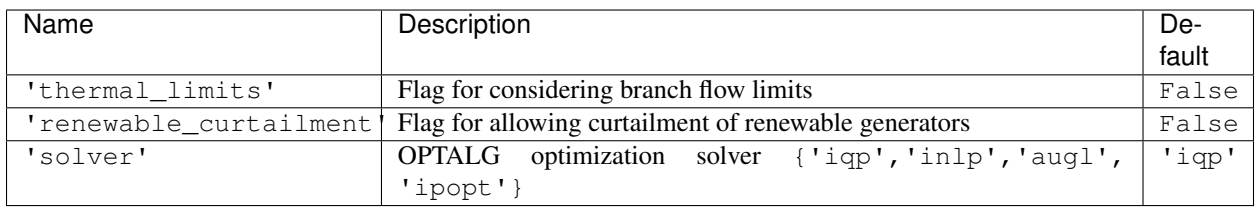

# <span id="page-10-0"></span>**2.3 ACPF**

This method is represented by an object of type  $ACPF$  and solves an AC power flow problem. For doing this, it can use the [NR](https://optalg.readthedocs.io/en/latest/opt_solver.html#opt-solver-nr) solver from [OPTALG](http://optalg.readthedocs.io) together with "switching" heuristics for modeling local controls. Alternatively, it can formulate the problem as an optimization problem with a convex objective function and *complementarity constraints*, *e.g.*, [Voltage set-point regulation by generators,](https://pfnet-python.readthedocs.io/en/latest/problems.html#prob-constr-reg-gen) for modeling local controls, and solve it using the [INLP,](https://optalg.readthedocs.io/en/latest/opt_solver.html#opt-solver-inlp) [AugL,](https://optalg.readthedocs.io/en/latest/opt_solver.html#opt-solver-augl) or [Ipopt](https://optalg.readthedocs.io/en/latest/opt_solver.html#opt-solver-ipopt) solver available through [OPTALG.](http://optalg.readthedocs.io)

The parameters of this power flow method are the following:

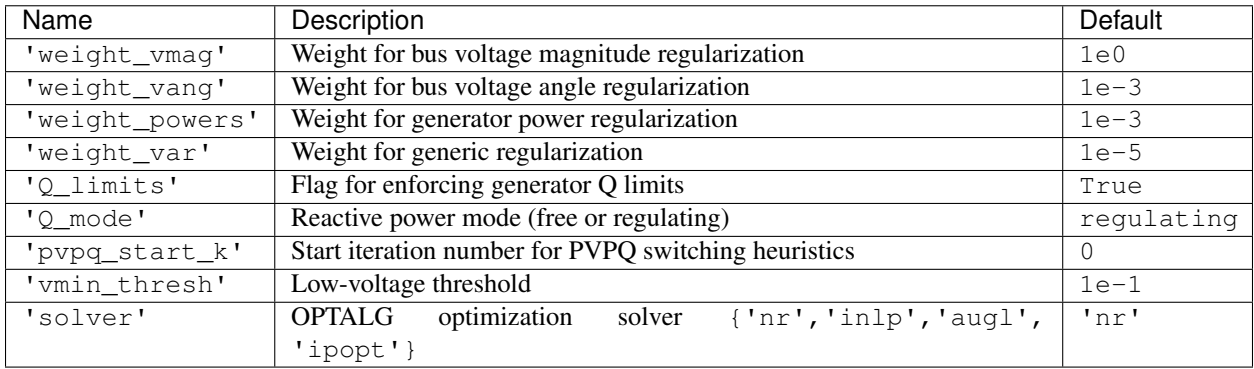

# <span id="page-10-1"></span>**2.4 ACOPF**

This method is represented by an object of type [ACOPF](#page-16-6) and solves an AC optimal power flow problem. For doing this, it uses the [INLP,](https://optalg.readthedocs.io/en/latest/opt_solver.html#opt-solver-inlp) [AugL,](https://optalg.readthedocs.io/en/latest/opt_solver.html#opt-solver-augl) or [Ipopt](https://optalg.readthedocs.io/en/latest/opt_solver.html#opt-solver-ipopt) solver from [OPTALG.](http://optalg.readthedocs.io) By default, it minimizes [Active power generation cost](https://pfnet-python.readthedocs.io/en/latest/problems.html#prob-func-gen-cost) subject to voltage magnitude limits, generator power limits, *e.g.*, [Variable bounds,](https://pfnet-python.readthedocs.io/en/latest/problems.html#prob-constr-bound) and [AC Power balance.](https://pfnet-python.readthedocs.io/en/latest/problems.html#prob-constr-acpf)

The parameters of this optimal power flow method are the following:

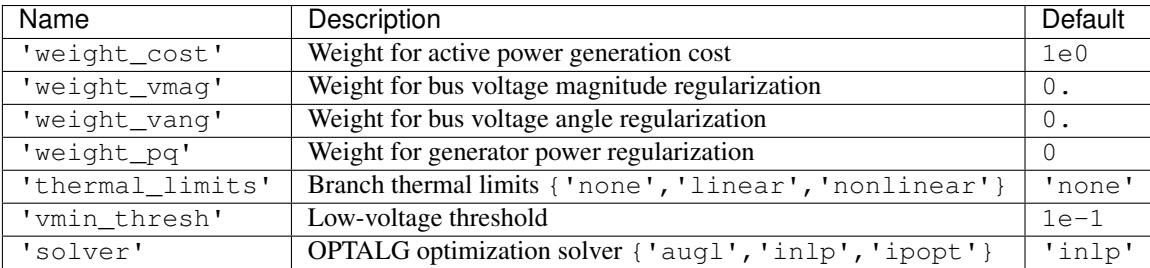

### Command-Line Utility

<span id="page-12-0"></span>This section provides details about how to use the gridopt command-line utility.

### <span id="page-12-1"></span>**3.1 Syntax**

The command-line utility gridopt can be used to load a network data file and solve the corresponding PF or OPF problem using an available method. One can also configure the parameters of the underlying optimization solver as well as the properties of the optimization problem constructed. The syntax and a description of each of the options is presented below.

Power grid optimization package.

```
usage: gridopt [-h] [--parameters [PARAMS [PARAMS ...]]] [--profile]
               [--flatstart] [--quiet] [--write OUTFILE]
               case method
```
#### <span id="page-12-2"></span>**3.1.1 Positional Arguments**

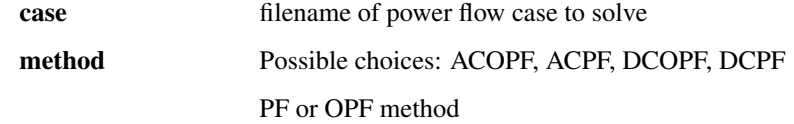

#### <span id="page-12-3"></span>**3.1.2 Named Arguments**

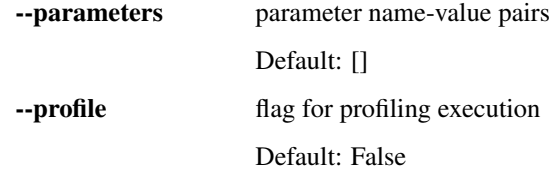

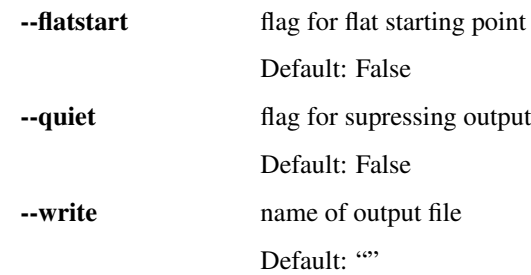

# <span id="page-13-0"></span>**3.2 Example**

The following example shows how to use the command-line utility to solve an AC power flow problem using the Newton-Raphson algorithm with a feasibility tolerance of 1e-5 per unit system MVA:

gridopt ieee14.m ACPF --parameters feastol=1e-5 solver=nr

In this example, it is assumed that the command is executed from a directory where the sample case [ieee14](https://github.com/ttinoco/GRIDOPT/tree/master/tests/resources/cases) is located.

### API Reference

### <span id="page-14-4"></span><span id="page-14-1"></span><span id="page-14-0"></span>**4.1 Power Flow Method**

#### <span id="page-14-3"></span>gridopt.power\_flow.**new\_method**(*name*) Creates a power flow or optimal power flow method.

#### Parameters

name [{'DCPF', 'DCOPF', 'ACPF', 'ACOPF'}]

<span id="page-14-2"></span>**class** gridopt.power\_flow.method.**PFmethod** Power flow method class.

> **create\_problem**(*self*, *net*) Creates optimization problem.

#### Parameters

net [[Network](https://pfnet-python.readthedocs.io/en/latest/reference.html#pfnet.Network)]

Returns

prob [[Problem](https://pfnet-python.readthedocs.io/en/latest/reference.html#pfnet.Problem)]

**get\_info\_printer**(*self*) Gets function for printing information about method progress.

Returns

printer [Function]

**get\_parameters**(*self*) Gets method parameters.

#### Returns

params [dict]

```
get_results(self)
    Gets dictionary with results.
```
<span id="page-15-1"></span>Returns

results [dict]

**set\_network\_snapshot**(*self*, *net*)

Sets network snapshot.

Parameters

net [[Network](https://pfnet-python.readthedocs.io/en/latest/reference.html#pfnet.Network)]

<span id="page-15-0"></span>**set\_parameters**(*self*, *params=None*, *strparams=None*) Sets method parameters.

Parameters

params [dict] Name-value pairs

strparams: dict Name-value pairs where value is a string

**set\_problem**(*self*, *p*)

Sets problem.

#### Parameters

p [[Problem](https://pfnet-python.readthedocs.io/en/latest/reference.html#pfnet.Problem)]

**set\_problem\_time**(*self*, *t*) Sets problem construction time in seconds.

#### Parameters

t [float]

**set\_results**(*self*, *results*) Sets method results.

#### Parameters

results [dict]

**set\_solver\_dual\_variables**(*self*, *d*) Sets solver dual variables.

#### Parameters

d [list]

**set\_solver\_iterations**(*self*, *k*) Sets solver iterations.

#### Parameters

k [int]

**set\_solver\_message**(*self*, *msg*) Sets solver message.

#### Parameters

msg [string]

**set\_solver\_name**(*self*, *name*) Sets solver name.

#### Parameters

name [string]

<span id="page-16-7"></span>**set\_solver\_primal\_variables**(*self*, *x*) Sets solver primal variables.

#### Parameters

x [vector]

**set\_solver\_status**(*self*, *status*) Sets solver status.

#### Parameters

#### status [string]

**set\_solver\_time**(*self*, *t*) Sets solver time in seconds.

#### **Parameters**

t [float]

<span id="page-16-1"></span>**solve**(*self*, *net*) Solves power flow problem.

#### Parameters

#### net [[Network](https://pfnet-python.readthedocs.io/en/latest/reference.html#pfnet.Network)]

<span id="page-16-2"></span>**update\_network**(*self*, *net*) Updates network with results.

#### Parameters

#### net [[Network](https://pfnet-python.readthedocs.io/en/latest/reference.html#pfnet.Network)]

<span id="page-16-3"></span>**class** gridopt.power\_flow.dc\_pf.**DCPF** DC power flow method.

<span id="page-16-4"></span>**class** gridopt.power\_flow.dc\_opf.**DCOPF** DC optimal power flow method.

<span id="page-16-5"></span>**class** gridopt.power\_flow.ac\_pf.**ACPF** AC power flow method.

<span id="page-16-6"></span>**class** gridopt.power\_flow.ac\_opf.**ACOPF** AC optimal power flow method.

#### <span id="page-16-0"></span>**4.1.1 Error Exceptions**

```
class gridopt.power_flow.method_error.PFmethodError
class gridopt.power_flow.method_error.PFmethodError_NoProblem
class gridopt.power_flow.method_error.PFmethodError_BadProblem
class gridopt.power_flow.method_error.PFmethodError_BadFlowLimits
class gridopt.power_flow.method_error.PFmethodError_BadVarLimits
class gridopt.power_flow.method_error.PFmethodError_BadParams(keys)
class gridopt.power_flow.method_error.PFmethodError_BadOptSolver(param=")
class gridopt.power_flow.method_error.PFmethodError_ParamNotBool
class gridopt.power_flow.method_error.PFmethodError_SolverError(msg)
```
Indices and tables

- <span id="page-18-0"></span>• genindex
- modindex
- search

Python Module Index

<span id="page-20-0"></span>g gridopt, [1](#page-4-0)

## Index

# <span id="page-22-0"></span>A

ACOPF (*class in gridopt.power\_flow.ac\_opf*), [13](#page-16-7) ACPF (*class in gridopt.power\_flow.ac\_pf*), [13](#page-16-7)

### C

create\_problem() (*gridopt.power\_flow.method.PFmethod method*), [11](#page-14-4)

# D

DCOPF (*class in gridopt.power\_flow.dc\_opf*), [13](#page-16-7) DCPF (*class in gridopt.power\_flow.dc\_pf*), [13](#page-16-7)

## G

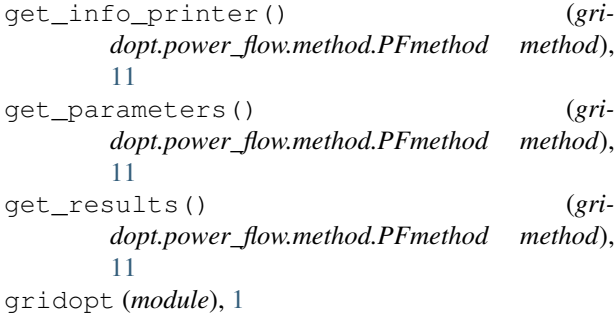

# N

new\_method() (*in module gridopt.power\_flow*), [11](#page-14-4)

### P

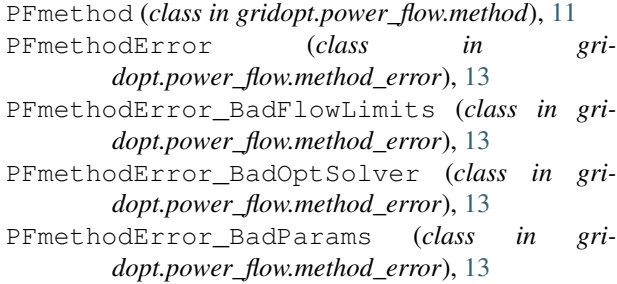

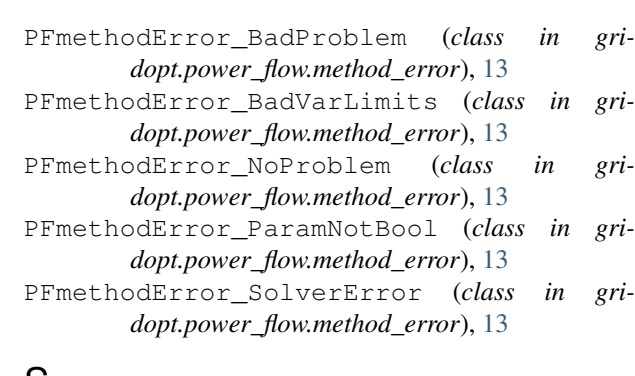

### S

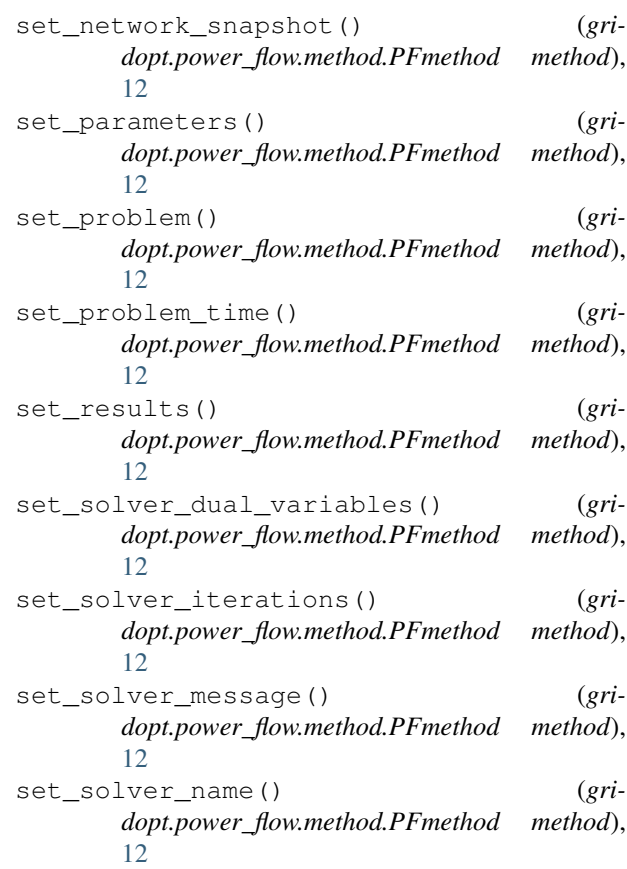

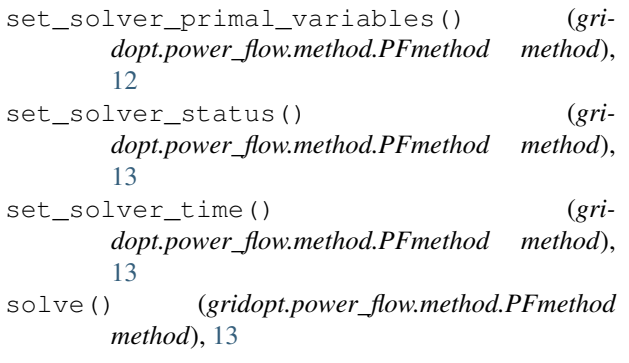

# $\cup$

update\_network() (*gridopt.power\_flow.method.PFmethod method*), [13](#page-16-7)